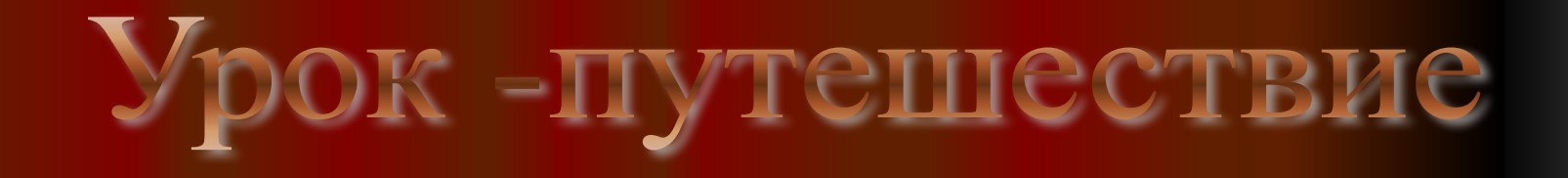

### TDWAD  $\begin{pmatrix} 0 \\ 1 \end{pmatrix}$  $|\mathcal{V}|$

*Подготовила: учитель информатики Малолавровского филиала МБОУ «Новопокровская СОШ» Рубцова А.В.*

# ПОМОЩНИКИ ПУТЕШЕСТВИЯ

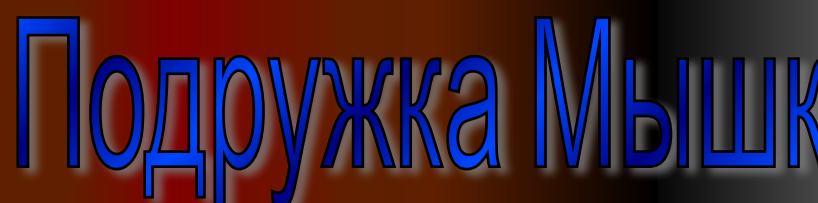

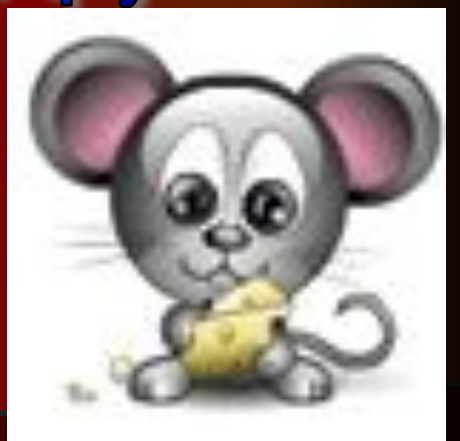

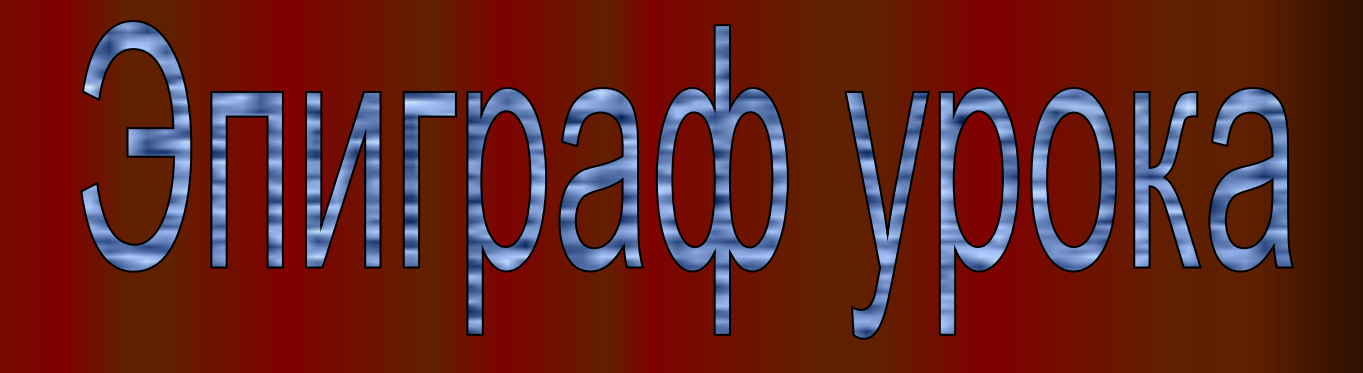

"*Когда человек не знает, к какой пристани он держит путь, для него ни один ветер не будет попутным*".

### **Цель урока: закрепление изученных навыков работы на компьютере и основных устройств ПК.**

#### *По горизонтали:*

**1. Как правило, она содержит от 101 до 104 клавиш. 2. Самая главная микросхема, мозг компьютера. 3. Специальное устройство для управления курсором, манипулятор.**

**1. Устройства для хранения, обработки информации находятся в системном … 2. Устройство для быстрого ввода изображений. 3. Устройство для вывода информации на экран. 4. Он бывает матричный, струйный и лазерный. 5. Её делят на внешнею и внутреннею.**

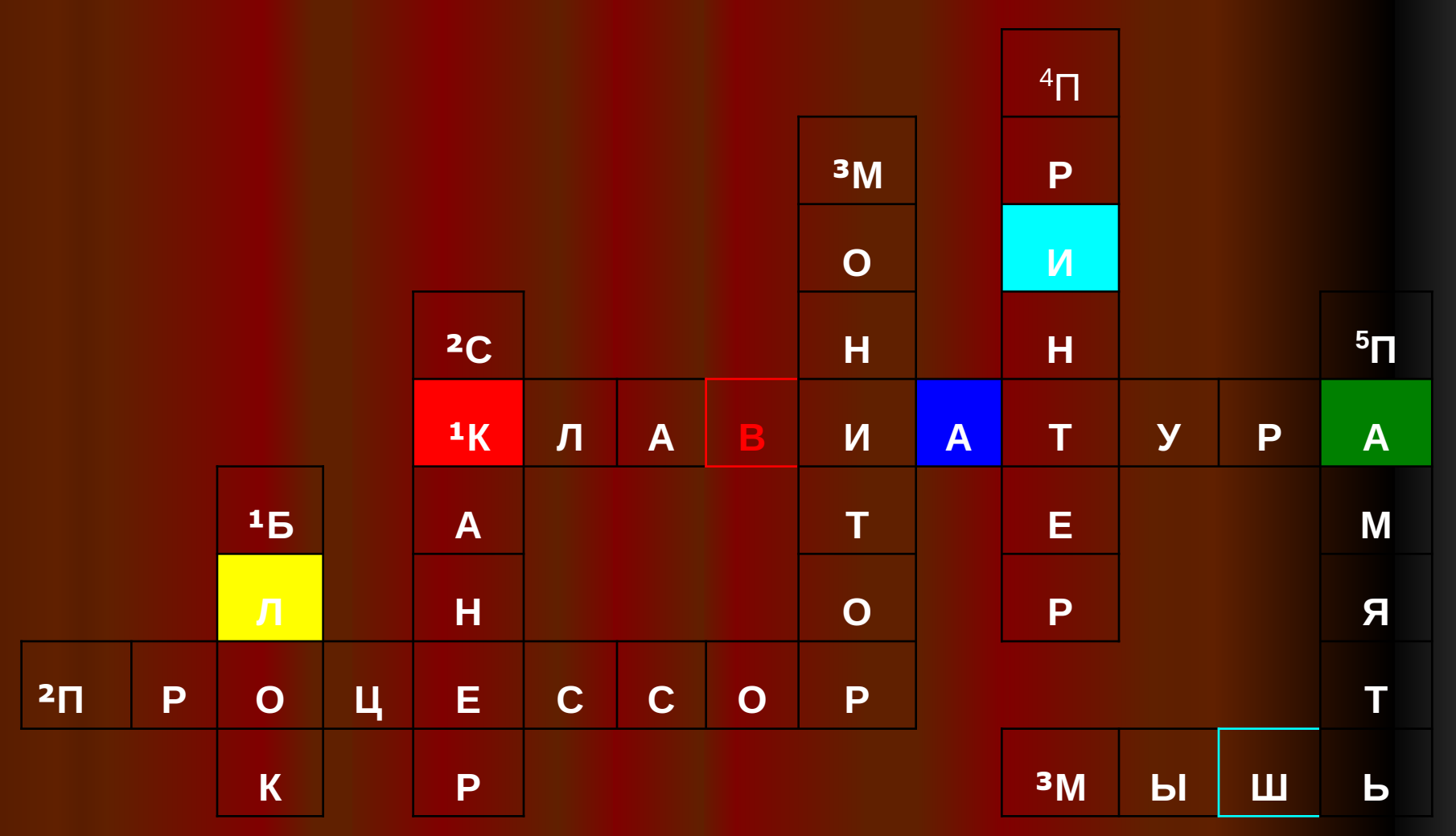

## *этап маршрута*

### *4 этап маршрута*

**Алфавитно-цифровые**

**Функциональные клавиши**

**для ввода символов**

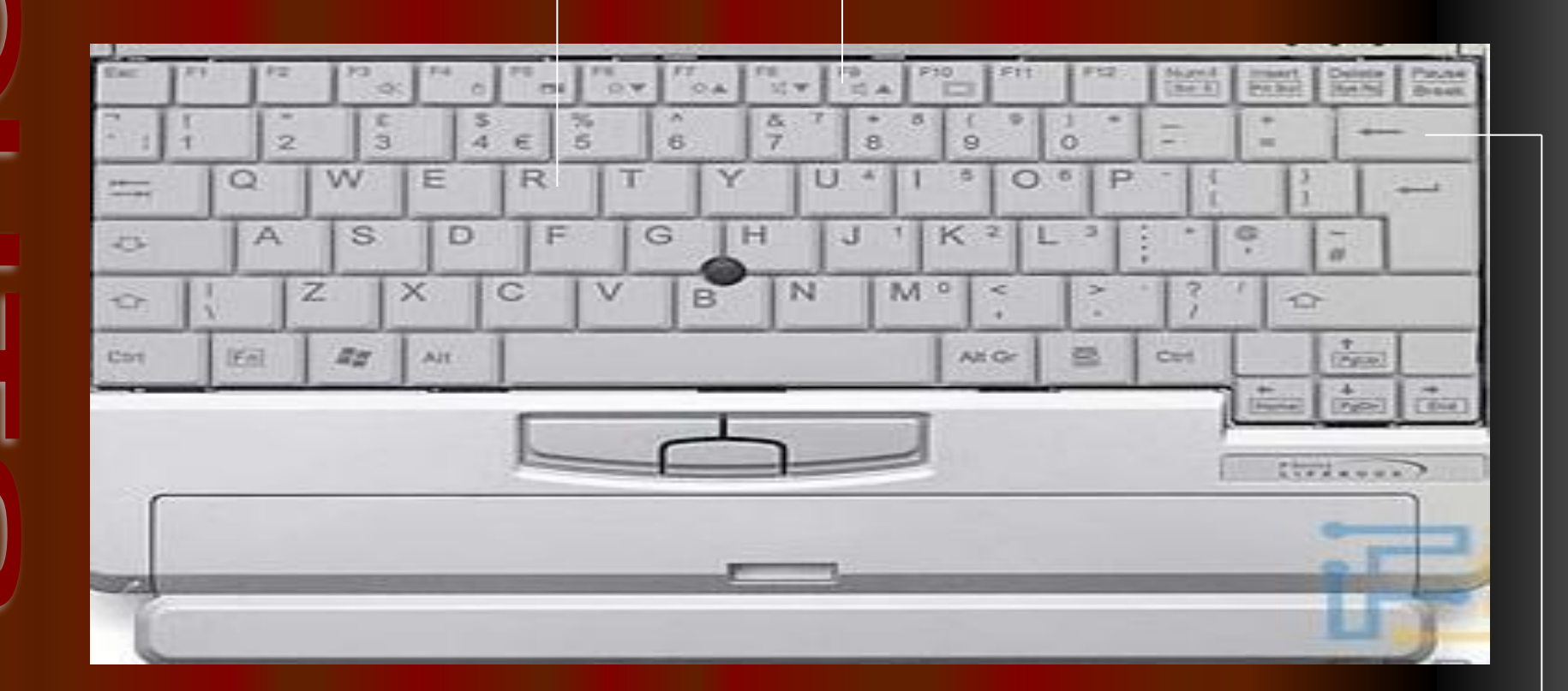

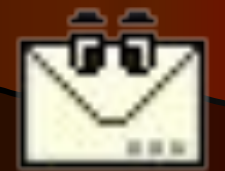

**Служебные для выполнения различных задач**

Вот стою я на странице И хочу писать слова, Жаль, что тут язык английский Помогите мне друзья

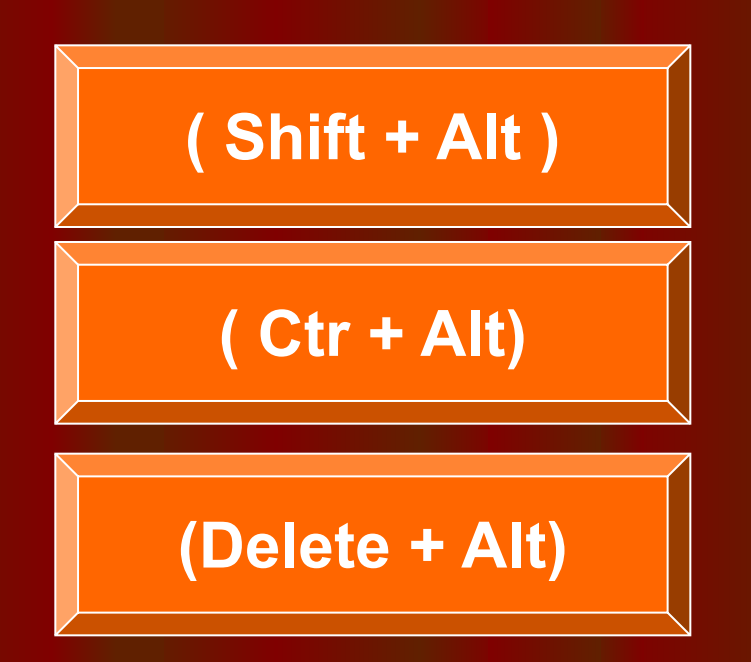

### Молодец! Угадал!

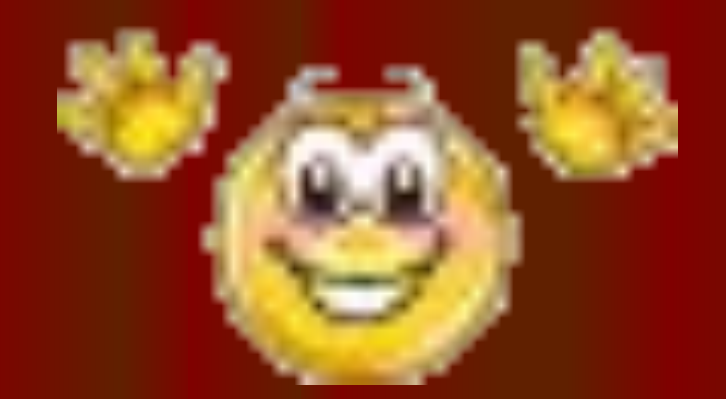

### **Следующий вопрос**

#### **Попробуй еще раз!**

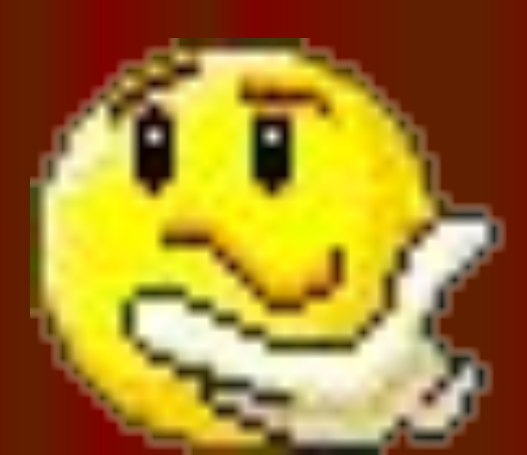

### HebepHo!!!

Заголовок напишу буквами заглавными, Где же найти их? Столько букв Только нет заглавных то.

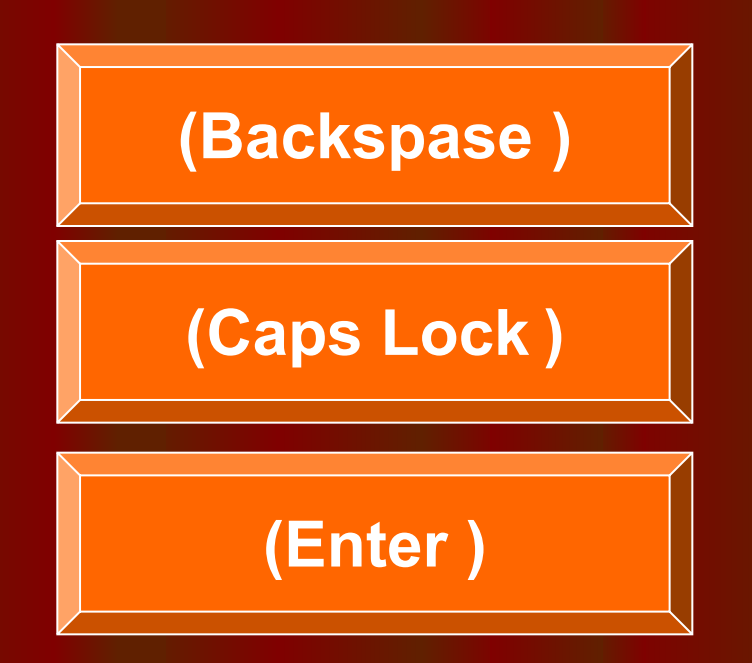

### Молодец! Угадал!

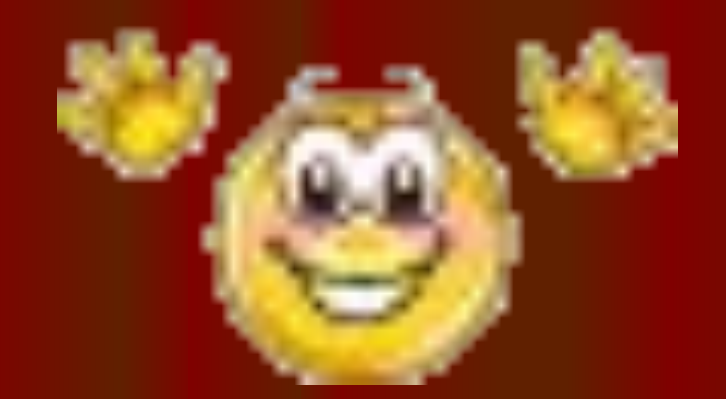

### **Следующий вопрос**

#### **Попробуй еще раз!**

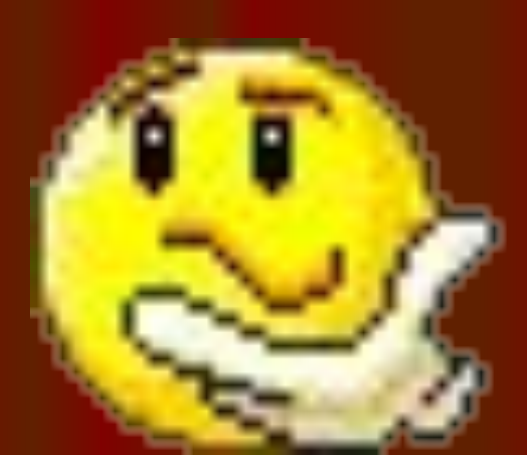

### HebepHo!!!

Два слова слились, Что наделал – беда Скорей разделите Мне их детвора.

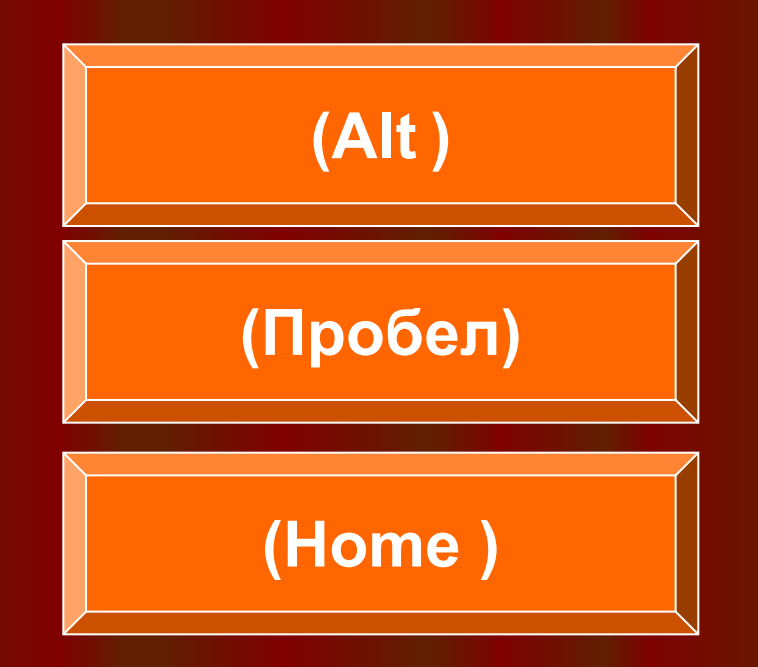

### Молодец! Угадал!

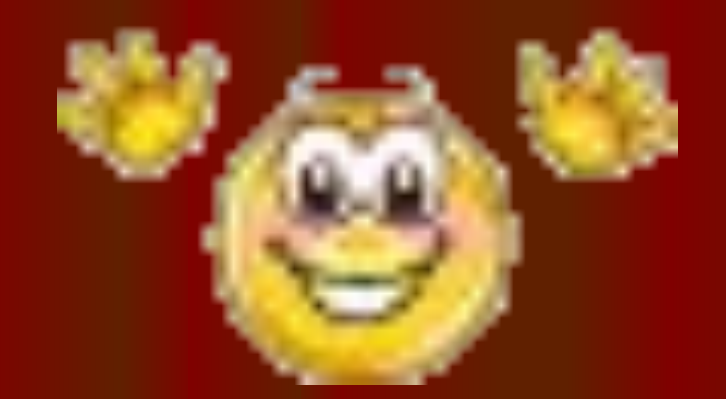

### **Следующий вопрос**

#### **Попробуй еще раз!**

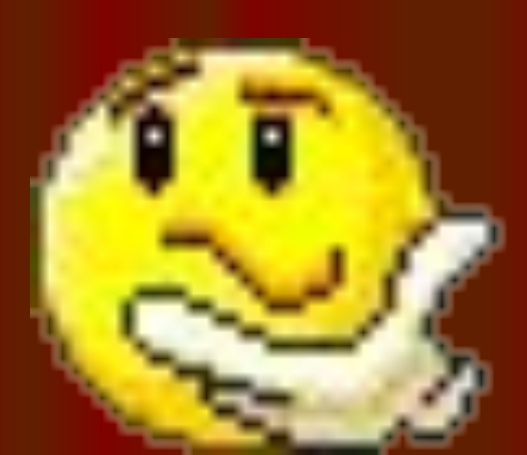

### HebepHo!!!

Имя свое с большой буквы пишу, Вот только как, я ни как не пойму.

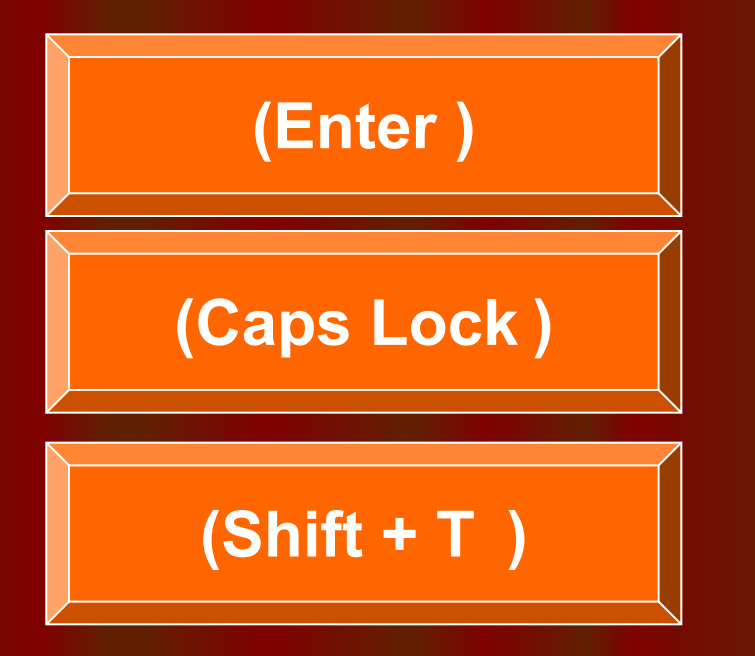

### Молодец! Угадал!

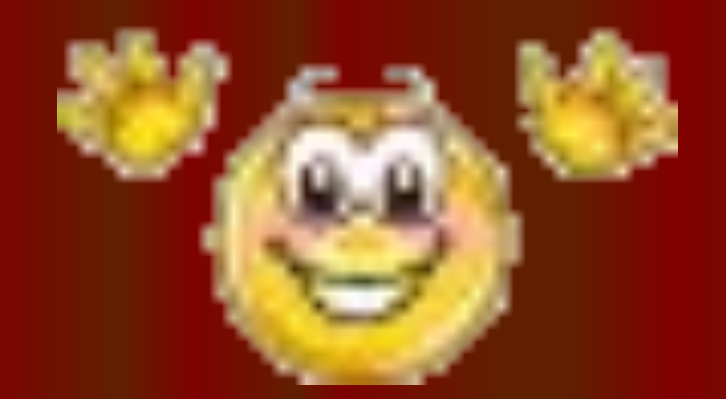

### **Следующий вопрос**

#### **Попробуй еще раз!**

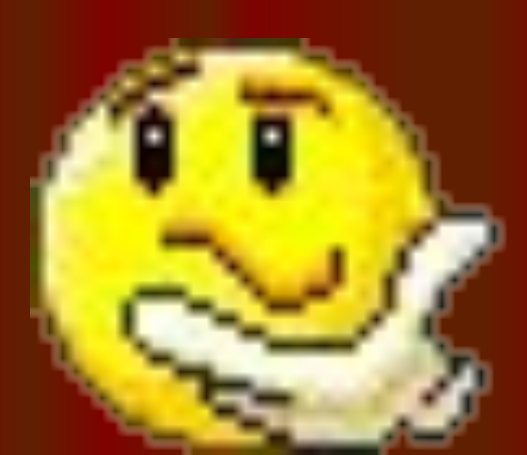

### HebepHo!!!

На новую строчку пора мне идти, Ну, как же друзья мне туда перейти!.

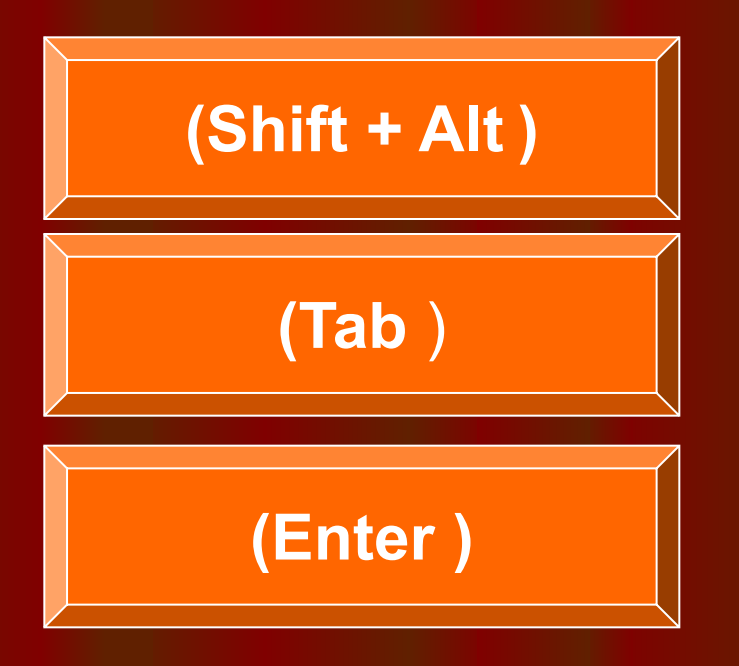

### Молодец! Угадал!

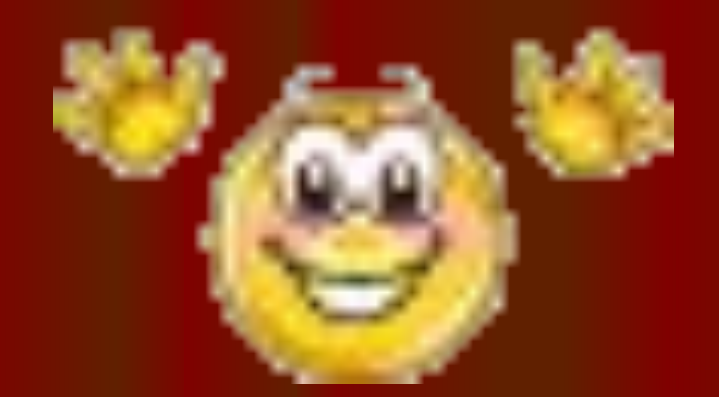

#### **Следующий этап**

#### **Попробуй еще раз!**

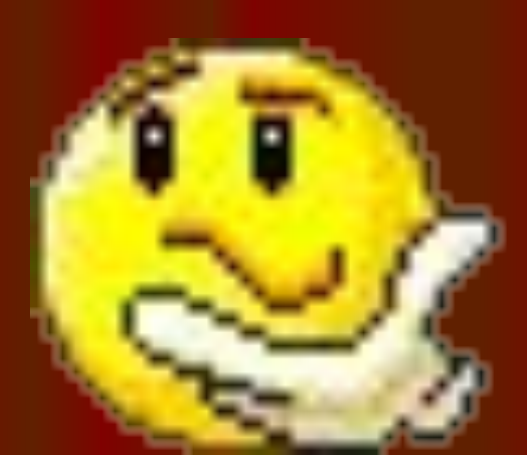

### HebepHo!!!

### 5 этап маршрута

 Мои документы//Путешествие/Матрёшка.txt. *Матрёшка.txt*

Например: в слове черёмуха – **муха**. Найди в данных словах затаившиеся. Пользуйся командой копировать.

победа –

 $6y$ сы –

тапочки –

удочка –

машина –

рыбак $-$ 

6 этап маршрута Ну, всё отдыхать, на покой мне пора, Спасибо за всё дорогие друзья! Вот только за партами вы не сидите, Вставайте и мой алгоритм выполняйте!

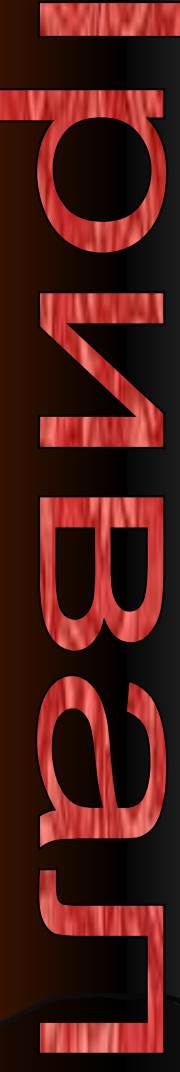

Для контроля ваших знаний Буквы мы печатать станем. Коль клавиатуру знаешь, Времени не потеряешь! Чтоб большую написать, Надо нам **Caps Lock** нажать; Чтоб малютку получить, Надо **Caps Lock** отключить. И другой есть вариант. Нужен здесь большой талант. Букву мы большую пишем. Точно делай то, что слышишь: держи, не отпускай **Shift** 

И на букву нажимай!

Мы печатать научились, Очень славно потрудились! Знания надо закреплять – Клавиатуру изучать! Перейти на **русский шрифт** Нам помогут **Alt** и **Shift** ! Написали предложение – Ах, как сложно, ох, мучение! Чуть оплошность допустили – И ошибку получили.

Написали предложение – Ах, как сложно, ох, мучение! Чуть оплошность допустили – И ошибку получили. Что же делать нам теперь? Нам поможет только Delete ! Под ошибку подведи ты курсор И Delete нажми – Вмиг исчезнет буква эта, Словно затерялась где-то! У Del альтернатива есть. Это клавиша **Backspase**. !

В **конец строчки** прыгнуть всем **End** поможет без проблем! А в **начало** чтоб попасть, Надо срочно **Номе** нажать! **На другую строчку**, может, **Enter** перейти поможет? Все умеем мы теперь! В мир чудес открыта дверь! Текст любой введем в компьютер, Распечатаем его. Коль учиться есть желание, То не трудно ничего!

- **• Кроссворд повторили устройства компьютера.**
- **Клавиша**.
- **Колесо истории узнали историю слова клавиша**.
- **• Почта устно вспомнили назначения клавиш**.
- **Привал физкультминутка.**
- **Тренажёр отрабатывали практические навыки**.

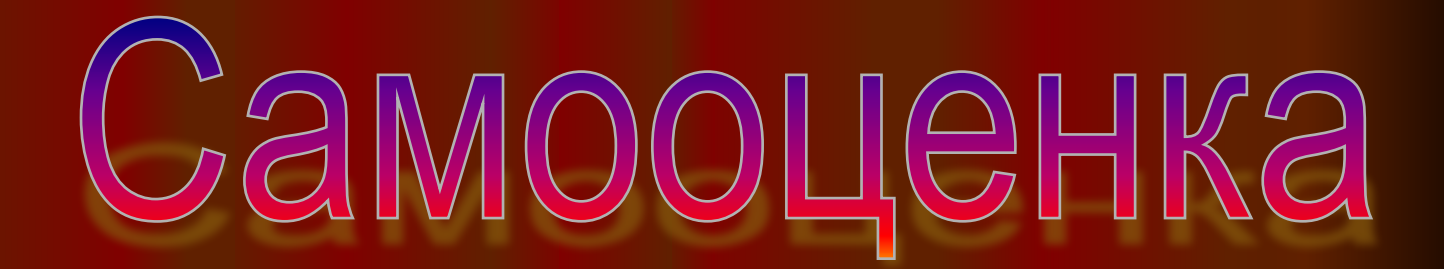

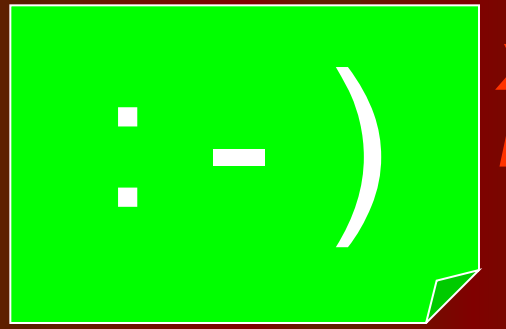

**• • • ) Хорошо понял тему и**<br>• • • • Поработал на уроке *поработал на уроке*

*Недостаточно хорошо Понял тему, поработал на уроке*

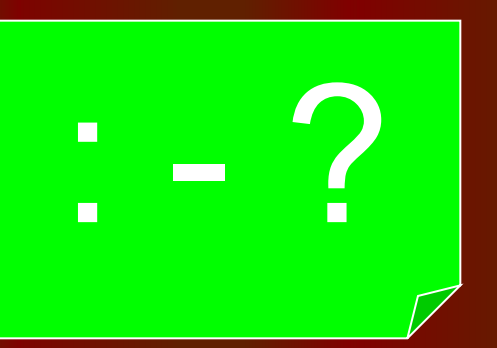

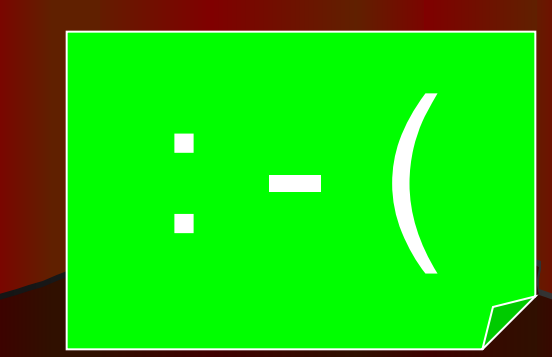

: - ( *Много нужно работать Над данной темой*